## **News übersetzen (Lokalisierung)**

# **Schritt 1: Listenansicht aufrufen**

Als erstes sollte man die Listenansicht für die entsprechenden News aufrufen.

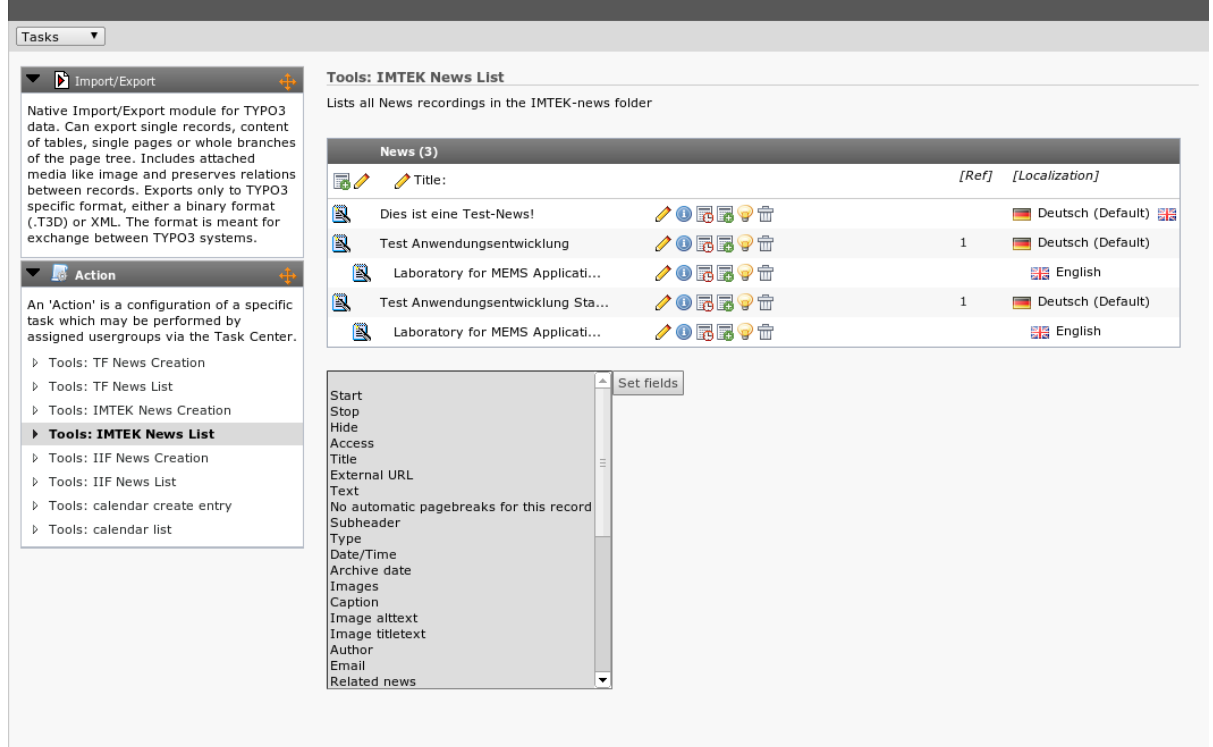

## **Schritt 2: Übersetzen (Flagge anklicken)**

Mit einem Klick auf die Flagge ganz am Ende der Tabelle kann die Übersetzung des Beitrags in der entsprechenden Sprache erzeugt werden.

Es erscheint eine Ansicht des News-Beitrags in dem alle Texte mit einem Prefix ergänzt wurden, der einen darauf hinweist, dass dieser Text übersetzt werden soll. Zusätzlich wird darunter jeweils der entsprechende Originaltext dargestellt.

Last update: 2012/08/02 11:13 tf-infoportal:dokumentation:typo3:news:news-uebersetzen https://wiki.uni-freiburg.de/tf-infoportal/doku.php?id=tf-infoportal:dokumentation:typo3:news:news-uebersetzen

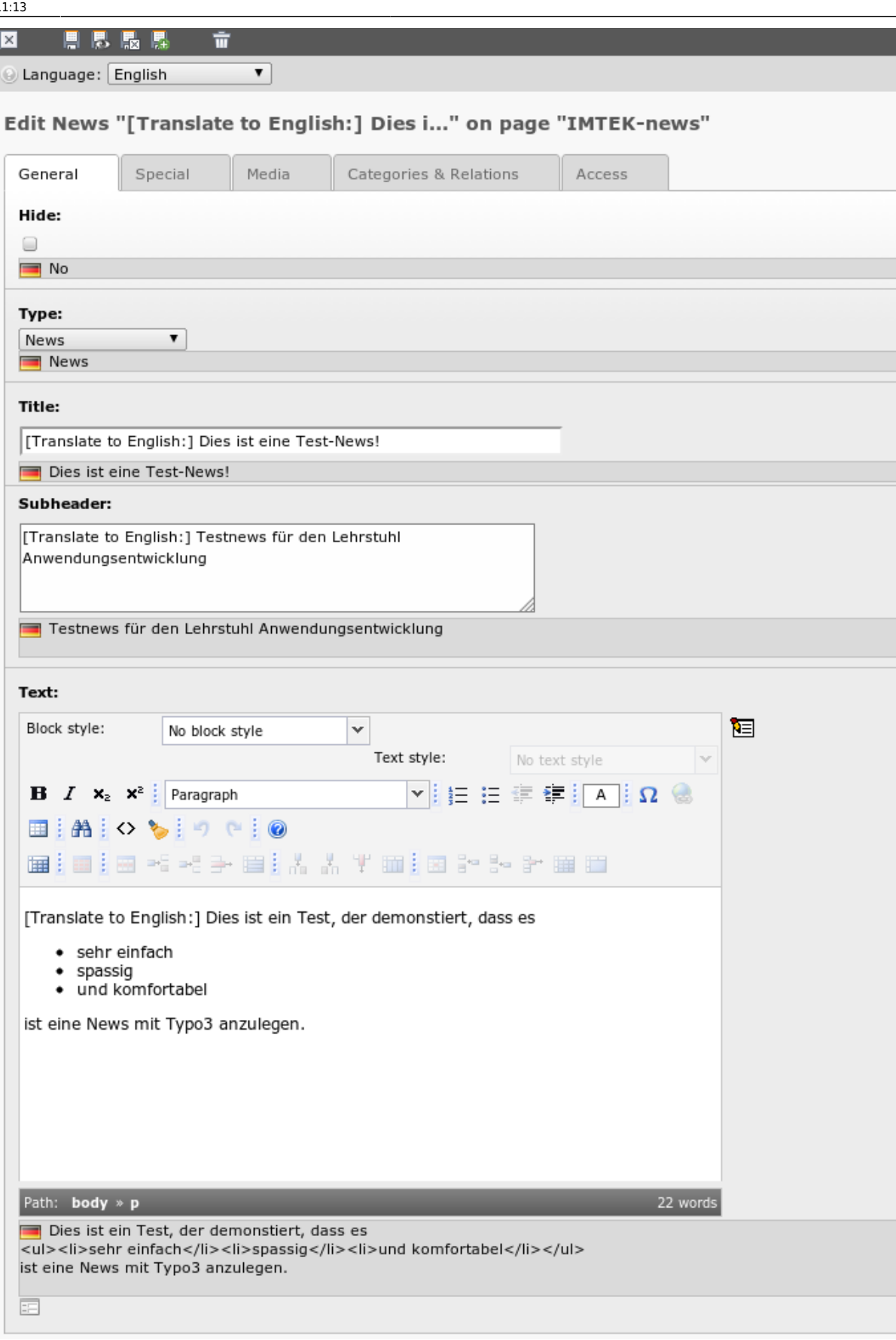

I

## **Schritt 3: Text übersetzen**

Geschwind den Text in die jeweilige Sprache übersetzen…

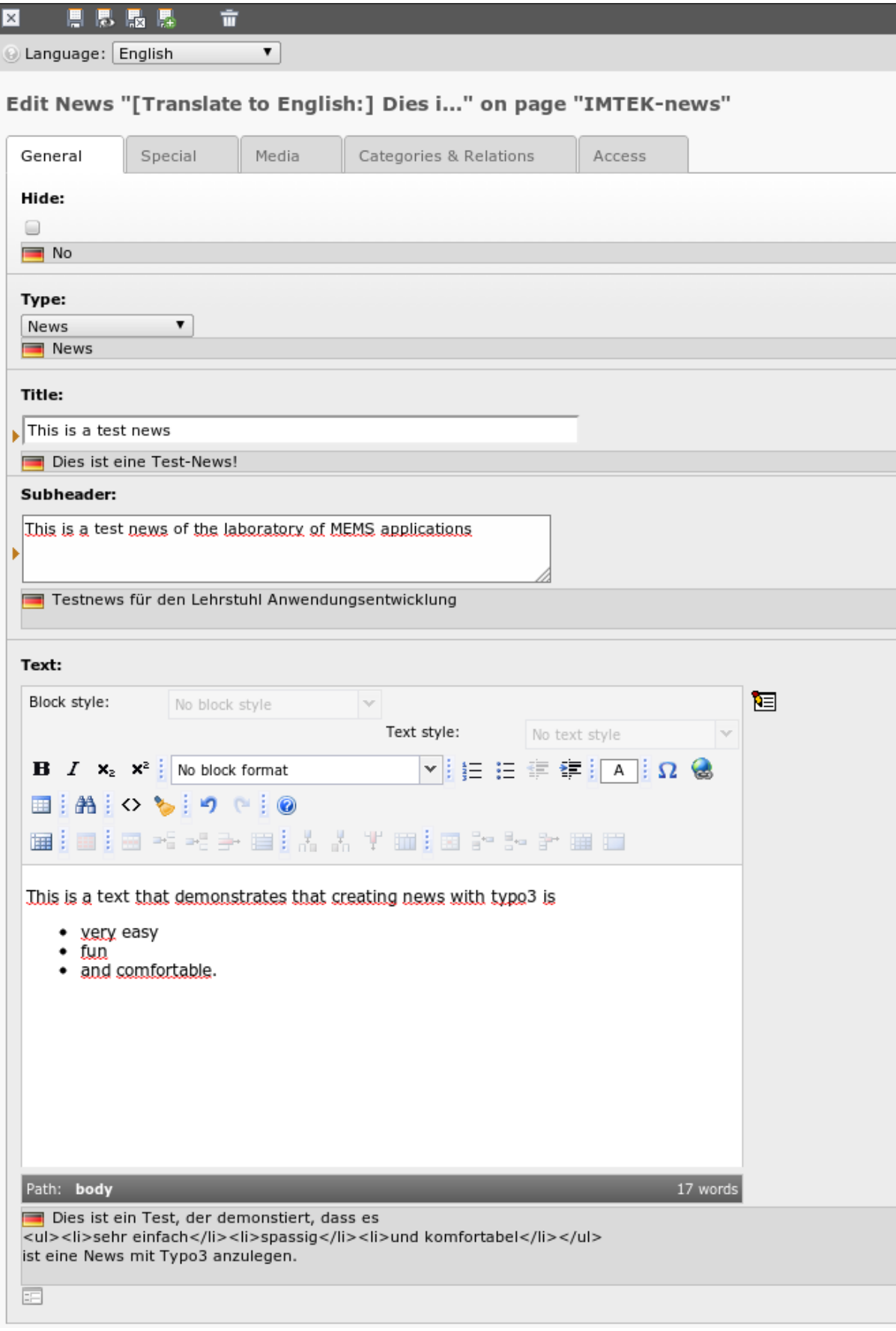

# **Schritt 4: Weitere Tabs nicht vergessen**

… dabei nicht vergessen etwaige Bildunterschriften (zu finden im Tab Media) auch zu übersetzen.

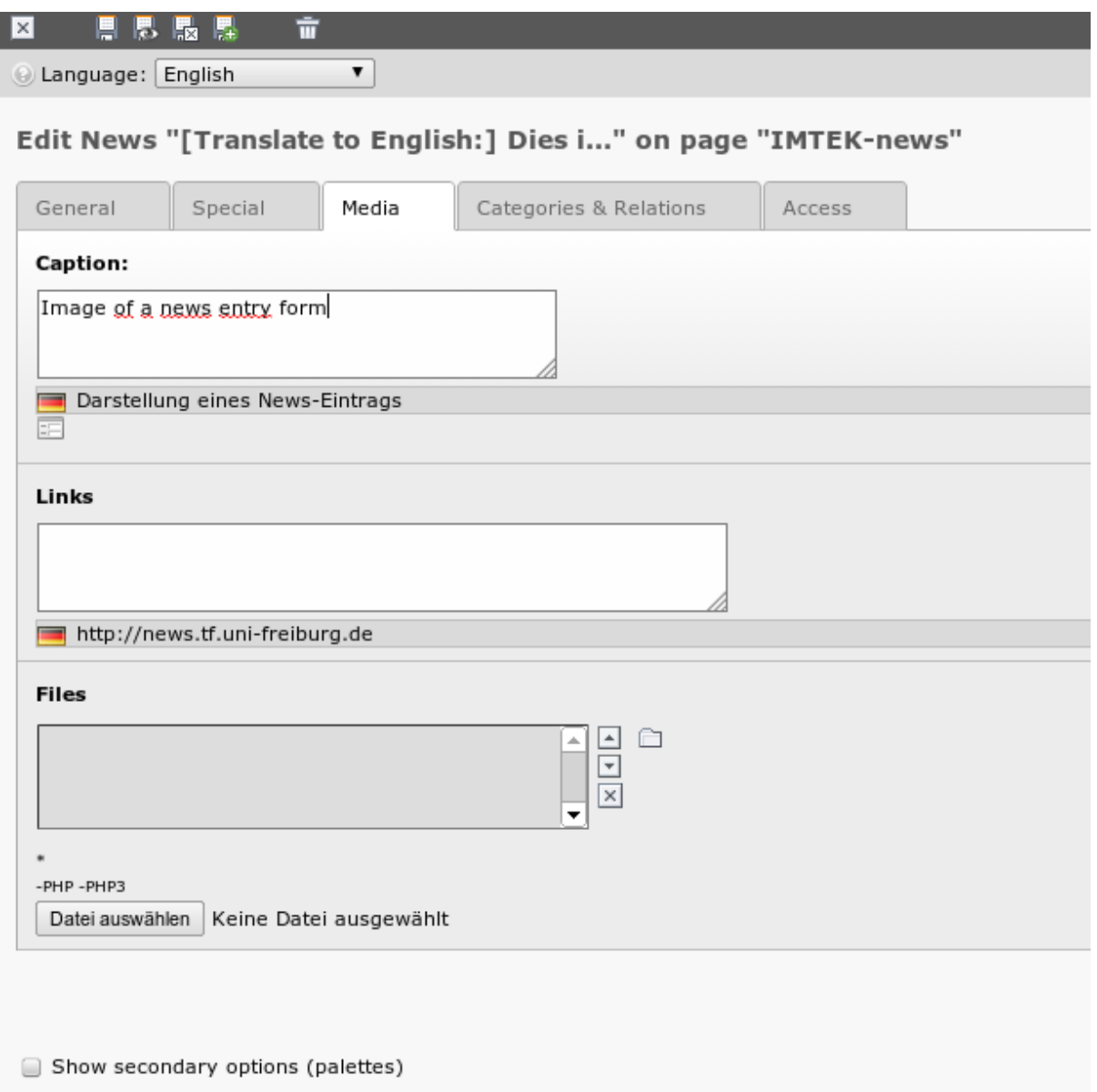

### **Schritt 5: Speichern und schliessen**

Mit einem Klick auf Speichern und schliessen wird ebendies erledigt.

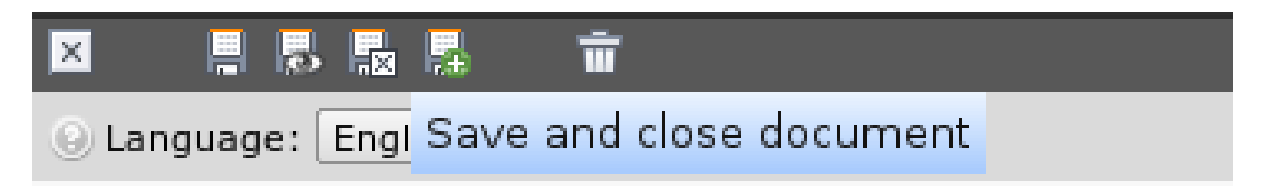

#### **Schritt 6: Listenansicht**

Nach dem Speichern kommt man wieder zur Listenansicht zurück und sieht, dass eingerückt unterhalb des Originalbeitrags die Übersetzung der jeweiligen News dargestellt wird.

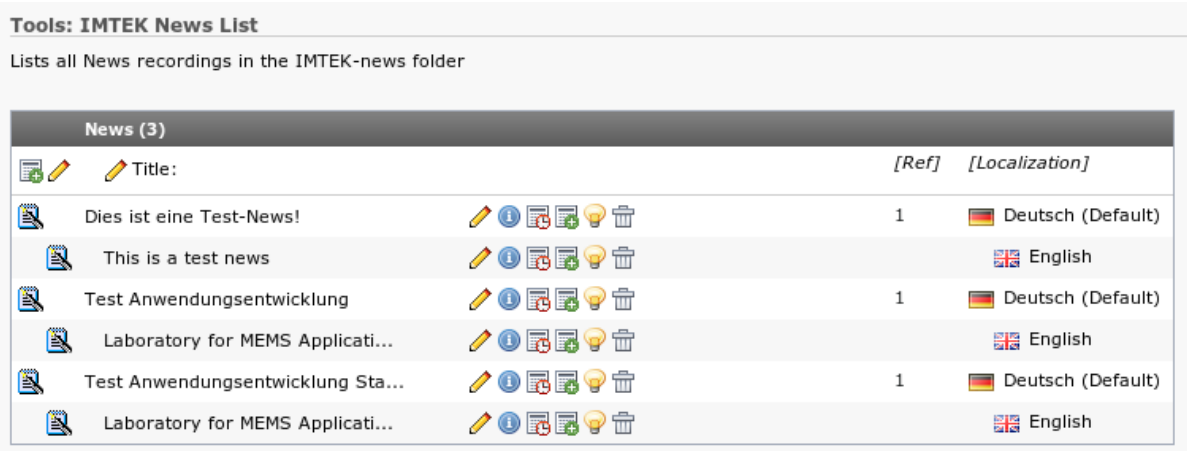

#### [anwender,](https://wiki.uni-freiburg.de/tf-infoportal/doku.php?id=tag:anwender) [tf-infoportal,](https://wiki.uni-freiburg.de/tf-infoportal/doku.php?id=tag:tf-infoportal) [typo3](https://wiki.uni-freiburg.de/tf-infoportal/doku.php?id=tag:typo3)

From:

<https://wiki.uni-freiburg.de/tf-infoportal/> - **Entwicklungs-Wiki für das Infoportal der Technischen Fakultät**

Permanent link:  $\pmb{\times}$ **<https://wiki.uni-freiburg.de/tf-infoportal/doku.php?id=tf-infoportal:dokumentation:typo3:news:news-uebersetzen>**

Last update: **2012/08/02 11:13**